# Инструкция по установке системы «РоадАР Свет фар»

# **Оглавление**

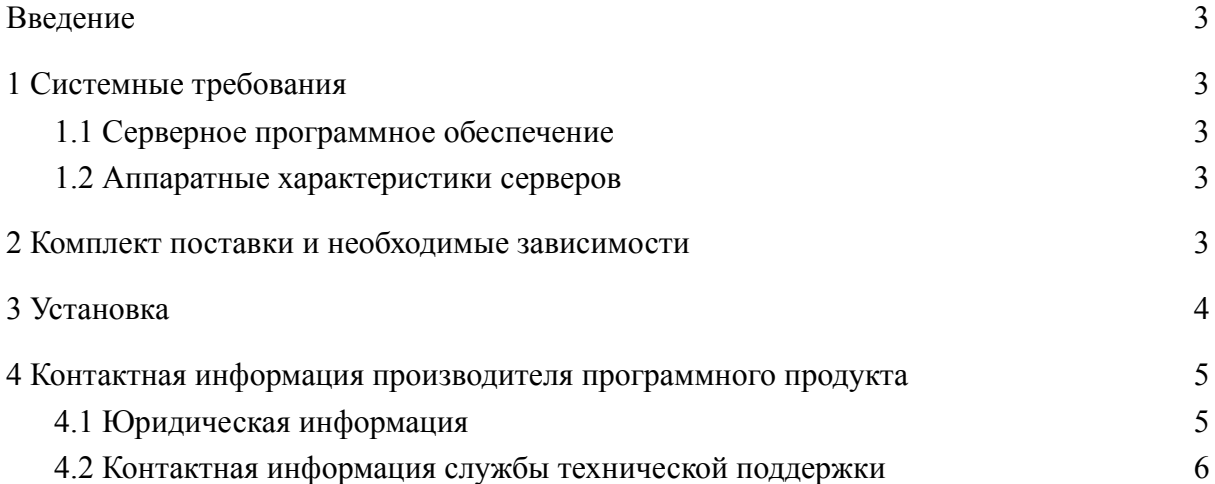

### <span id="page-2-0"></span>**Введение**

<span id="page-2-1"></span>Настоящее руководство описывает процесс установки **системы "РоадАР Свет фар"**.

## **1 Системные требования**

### <span id="page-2-2"></span>1.1 Серверное программное обеспечение

Развертывание **системы "РоадАР Свет фар"** возможно на любой **Linux**-совместимой ОС с версией ядра 4.4+. По состоянию на 2020 год для развертывания подойдут актуальные версии Ubuntu, Debian, CentOS или RedHat.

#### <span id="page-2-3"></span>1.2 Аппаратные характеристики серверов

Для обработки одного видеопотока с характеристиками:

- 1920x1080px
- 25FPS
- H265
- До 3 полос движения

**Система "РоадАР Свет фар"** рекомендует использование следующей конфигурации:

- 2-core CPU с частотой не ниже 2Ghz,
- $\bullet$  2 Гбайт ОЗУ,
- 10 Гбайт дискового пространства.

#### <span id="page-2-4"></span>**2 Комплект поставки и необходимые зависимости**

**Система "РоадАР Свет фар"** загружается с официального сайта [www.roadar.info](http://www.roadar.info). Для загрузки перейдите на сайт и авторизуйтесь с помощью ссылки «Войти» в правом верхнем углу.

Для загрузки файла необходимо авторизоваться с помощью авторизационных данных, которые передаются после покупки ПО.

После авторизации перейдите для скачивания файла по ссылке: <https://www.roadar.info/file-share/ac1581e6-4ee4-4978-ad9a-96cb8bdd7fc1>

Загрузите файлы test\_video.zip и sdk\_headlights.zip и разархивируйте их в одну папку. Загруженные файлы представляют собой архив с компонентами системы. Пароли от архивов передаются после покупки ПО.

Список компонентов:

- **●** Библиотека распознавания **"РоадАР Свет фар"**
- **●** Исходный код примера использования системы
- **●** Скомпилированный пример использования
- **●** Пример видео для проведения тестирования
- **●** Библиотека **opencv 4.2** https://github.com/opencv/opencv. Лицензия: 3-clause BSD license.
- **●** Библиотека **libjpeg** http://libjpeg.sourceforge.net/ Лицензия: https://jpegclub.org/reference/libjpeg-license/ используется только для запуска примера. При этом не требуется в самой библиотеке **"РоадАР Свет фар"**

## <span id="page-3-0"></span>**3 Установка**

В качестве операционной системы предлагается использовать **Ubuntu 20.04.1**

Обновление системы.

- sudo apt update
- sudo apt upgrade

Установка архиватора (в работе не используется):

• sudo apt install unzip

Скачайте и распакуйте архивы.

- $\bullet$  cd  $\sim$
- unzip test video.zip
- введите пароль.
- unzip sdk headlights.zip
- введите пароль.

Перейдите в директорию с примером использования, и запустите его.

- $\bullet$  cd  $\sim$ /sdk/bin
- export
	- LD\_LIBRARY\_PATH=\${LD\_LIBRARY\_PATH}:~/sdk/lib:~/sdk/3rd\_party\_libs
- ./example headlights  $\sim$ /sdk/test video

 $\rightarrow$  ~ cd ~/sdk/bin → bin export LD LIBRARY PATH=\${LD LIBRARY PATH}:~/sdk/lib:~/sdk/3rd party libs → bin ./example\_headlights ~/sdk/test\_video Все права защищены. (С) РоадАР Свет фар, 000 РоадАР, 2021.  $10<sub>1</sub>$ 20 30 40 First frameLabel: 0 Last frameLabel: 29 Identifier:  $\overline{2}$ Headlights: Enable 50 60 First frameLabel: 0 Last frameLabel: 56 Identifier: ി Enable Headlights: 70 80 First frameLabel: 0 Last frameLabel: 74 Identifier:  $\mathbf{1}$ Headlights: Undefined 90 100 110 First frameLabel: 56 Last frameLabel: 100 Identifier:  $6<sup>1</sup>$ Disable Headlights:

<span id="page-4-0"></span>Рисунок 1. Пример работы с системой через консоль.

## **4 Контактная информация производителя программного продукта**

#### <span id="page-4-1"></span>4.1 Юридическая информация

Информация о юридическом лице компании:

- **● Название компании:** ООО «РоадАР».
- **● ИНН 1615013172**
- **● ОГРН 1161690183665**
- **● Юр. адрес:** 420500, г Иннополис, ул Университетская, д 7, офис 332

#### <span id="page-4-2"></span>4.2 Контактная информация службы технической поддержки

Связаться со специалистами службы технической поддержки можно одним из следующих способов:

● **Сайт: roadar.info**

# ● **Email: info@roadar.info**

**● Тел: 8 903 307 16 75**

Фактический адрес размещения инфраструктуры разработки: г. Иннополис, ул. Университетская, дом 7, офис 715

Фактический адрес размещения разработчиков: г. Иннополис, ул. Университетская, дом 7, офис 715

Фактический адрес размещения службы поддержки: г. Иннополис, ул. Университетская, дом 7, офис 715